#### **brother Information for compliance with Commission Regulation 801/2013**

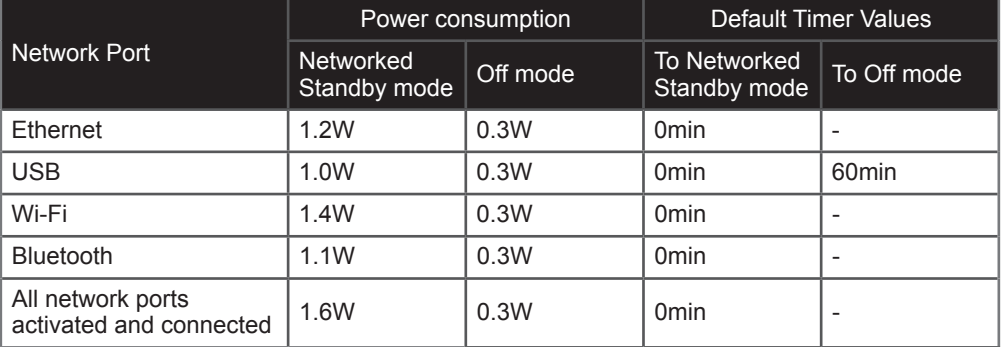

## **Model Name: QL-820NWB**

# How to enable/disable Wi-Fi

To activate the wireless function:

- 1. Press and hold the  $($ <sup>t</sup>) (Power) button to turn the Label Printer on.
- 2. Press the Menu button.
- 3. Press the [▲] or [▼] button to select the [WLAN] menu, and then press the [OK] button.
- 4. Press the [▲] or [▼] button to select [WLAN (On/Off)], and then press the [OK] button.
- 5. Press the [▲] or [▼] button to select [On], and then press the [OK] button.

## To deactivate the wireless function:

- 1. Press the Menu button.
- 2. Press the [▲] or [▼] button to select the [WLAN] menu, and then press the [OK] button.
- 3. Press the [▲] or [▼] button to select [WLAN (On/Off)], and then press the [OK] button.
- 4. Press the  $\lceil \blacktriangle \rceil$  or  $\lceil \blacktriangledown \rceil$  button to select [Off], and then press the [OK] button.

# How to enable/disable Bluetooth

To activate the Bluetooth function:

- 1. Press and hold the (<sup>I</sup>) (Power) button to turn the Label Printer on.
- 2. Press the Menu button.
- 3. Press the [▲] or [▼] button to select the [Bluetooth] menu, and then press the [OK] button.
- 4. Press the [▲] or [▼] button to select [Bluetooth (On/Off)], and then press the [OK] button.
- 5. Press the [▲] or [▼] button to select [On], and then press the [OK] button.

To deactivate the Bluetooth function:

- 1. Press the Menu button.
- 2. Press the [▲] or [▼] button to select the [Bluetooth] menu, and then press the [OK] button.
- 3. Press the [▲] or [▼] button to select [Bluetooth (On/Off)], and then press the [OK] button.
- 4. Press the [▲] or [▼] button to select [Off], and then press the [OK] button.

#### **brother Information for compliance with Commission Regulation 801/2013**

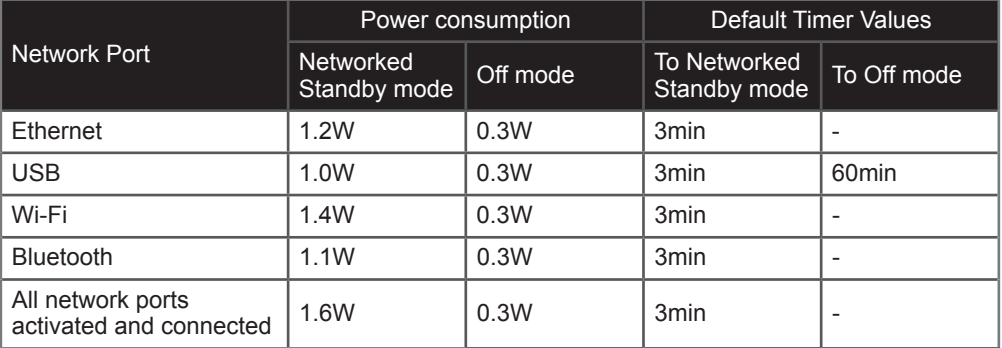

## **Model Name: QL-820NWBc**

# How to enable/disable Wi-Fi

To activate the wireless function:

- 1. Press and hold the  $($ <sup>t</sup>) (Power) button to turn the Label Printer on.
- 2. Press the Menu button.
- 3. Press the [▲] or [▼] button to select the [WLAN] menu, and then press the [OK] button.
- 4. Press the [▲] or [▼] button to select [WLAN (On/Off)], and then press the [OK] button.
- 5. Press the [▲] or [▼] button to select [On], and then press the [OK] button.

## To deactivate the wireless function:

- 1. Press the Menu button.
- 2. Press the [▲] or [▼] button to select the [WLAN] menu, and then press the [OK] button.
- 3. Press the [▲] or [▼] button to select [WLAN (On/Off)], and then press the [OK] button.
- 4. Press the  $\lceil \blacktriangle \rceil$  or  $\lceil \blacktriangledown \rceil$  button to select [Off], and then press the [OK] button.

# How to enable/disable Bluetooth

To activate the Bluetooth function:

- 1. Press and hold the (<sup>I</sup>) (Power) button to turn the Label Printer on.
- 2. Press the Menu button.
- 3. Press the [▲] or [▼] button to select the [Bluetooth] menu, and then press the [OK] button.
- 4. Press the [▲] or [▼] button to select [Bluetooth (On/Off)], and then press the [OK] button.
- 5. Press the [▲] or [▼] button to select [On], and then press the [OK] button.

To deactivate the Bluetooth function:

- 1. Press the Menu button.
- 2. Press the [▲] or [▼] button to select the [Bluetooth] menu, and then press the [OK] button.
- 3. Press the [▲] or [▼] button to select [Bluetooth (On/Off)], and then press the [OK] button.
- 4. Press the [▲] or [▼] button to select [Off], and then press the [OK] button.